## **How to get Access to GPM NRT Data**

All users of GPM near realtime (NRT) data must be registered with the Precipitation Processing System (PPS). The registration process is simple, automated and described in step 1 below:

## 1 Registering

- 1.1 Point your web browser to http://registration.pps.eosdis.nasa.gov
- 1.2 Fill out the simple form indicating whether you want access to regular production data, NRT data or both and submit your form.
- 1.3 Soon after you submitted your request, a confirmation email will be sent to the email that you registered.
- 1.4 Click on the link in the email to confirm your registration
- 1.5 Once having confirmed the registration, you are an registered user. There might be a lag in your access to NRT as the confirmation is sent to the NRT subsystem. Currently we believe the lag might be up to an hour but this will be reduced when the data is made fully public.
- 2 Once Registered ftp to
	- 2.1 jsimpson.pps.eosdis.nasa.gov
	- 2.2 username: the registered email
	- 2.3 password: the registered email
	- 2.4 cd NRTPUB
	- 2.5 In NRTPUB, you will see the subdirectories:
		- 2.5.1 1C (GPM 1C files for all radiometers)
		- 2.5.2 GMI1B (GMI 1B Tb files)
		- 2.5.3 GPROF (GPM GPROF precipitation retrievals for all radiometers)
		- 2.5.4 combine (GMI/DPR combined product)
		- 2.5.5 imerg (half-hourly 0.1 deg x 0.1 deg merged radiometer product-NOT CURRENTLY AVAILABLE)
		- 2.5.6 radar (level 2 processed DPR data)
	- 2.6 1C directory has following subdirectories
		- 2.6.1 AMSR2
		- 2.6.2 ATMS
		- 2.6.3 GMI
		- 2.6.4 MHS
		- 2.6.5 SAPHIR
		- 2.6.6 SSMIS
		- 2.6.7 TMI
	- 2.7 GPROF directory has following subdirectories:
		- 2.7.1 AMSR2
		- 2.7.2 ATMS (not available)
		- 2.7.3 GMI
		- 2.7.4 MHS (currently VERY preliminary)
		- 2.7.5 SAPHIR (not available)

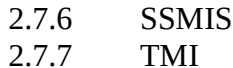

2.8 The directories have a flat listing of the files that are stored in them.

## 3 **Please read the data product caveats in the directory NRTPUB/V3DataCaveats. They provide useful information about the status of the data products, their limitations, etc. They will assist you in determining the usefulness of the products for your application.**

- 4 The NRT system is setup primarily to provide ftp access and no web interface is placed on top of the data. However, users can use URL: [ftp://jsimpson.pps.eosdis.nasa.gov](ftp://jsimpson.pps.eosdis.nasa.gov/) and get a graphical look on top of the data.
	- 4.1 There is no query or search service. All the data available is online and available in the directories described above.
	- 4.2 There is no data-ordering service. If you want the data, just download it via a script or right click the file name in your browser
- 5 GPM NRT granules
	- 5.1 NRT data is maintained for 7 days online and is then erased. Standard research products should be available by that time.
	- 5.2 GMI NRT products, 1B, 1C, and GPROF, are 5 minute granules
	- 5.3 Ku/Ka/DPR and combined NRT are 30 min granules
	- 5.4 Partner radiometer data 1C and GPROF are as provided by the partner
	- 5.5 ATMS NRT products, 1C and GPROF, are 1 hour granules
- 6 During the early availability of the data, the following will not be available
	- 6.1 DPR surface precipitation only product
	- 6.2 IMERG (will only be available once the swath products are validated)
	- 6.3 GPROF for SAPHIR and ATMS are not available

Because access is actually anonymous ftp, in spite of requiring the use of a user name and password, Linux users can put their registered email address into their .netrc file and then scripts can access the data without being prompted for user name and password. Remember the registered email address is both your user name AND your password to jsimpson.pps.eosdis.nasa.gov